# Party Time

A competitive game of subtle espionage at an exclusive cocktail party

### About Me

Joey Geralnik Bar

- Cybersecurity
- CTFs @ pasten
- Independent Software Consultant @ Hypr

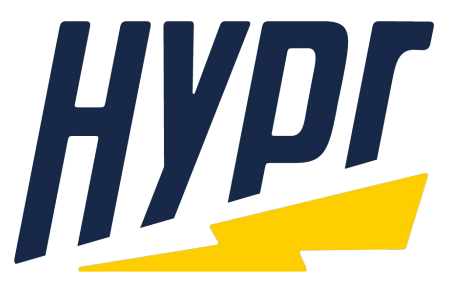

### Prehistoric Times

● Before the internet

### Prehistoric Times

- Before the internet
- 2014

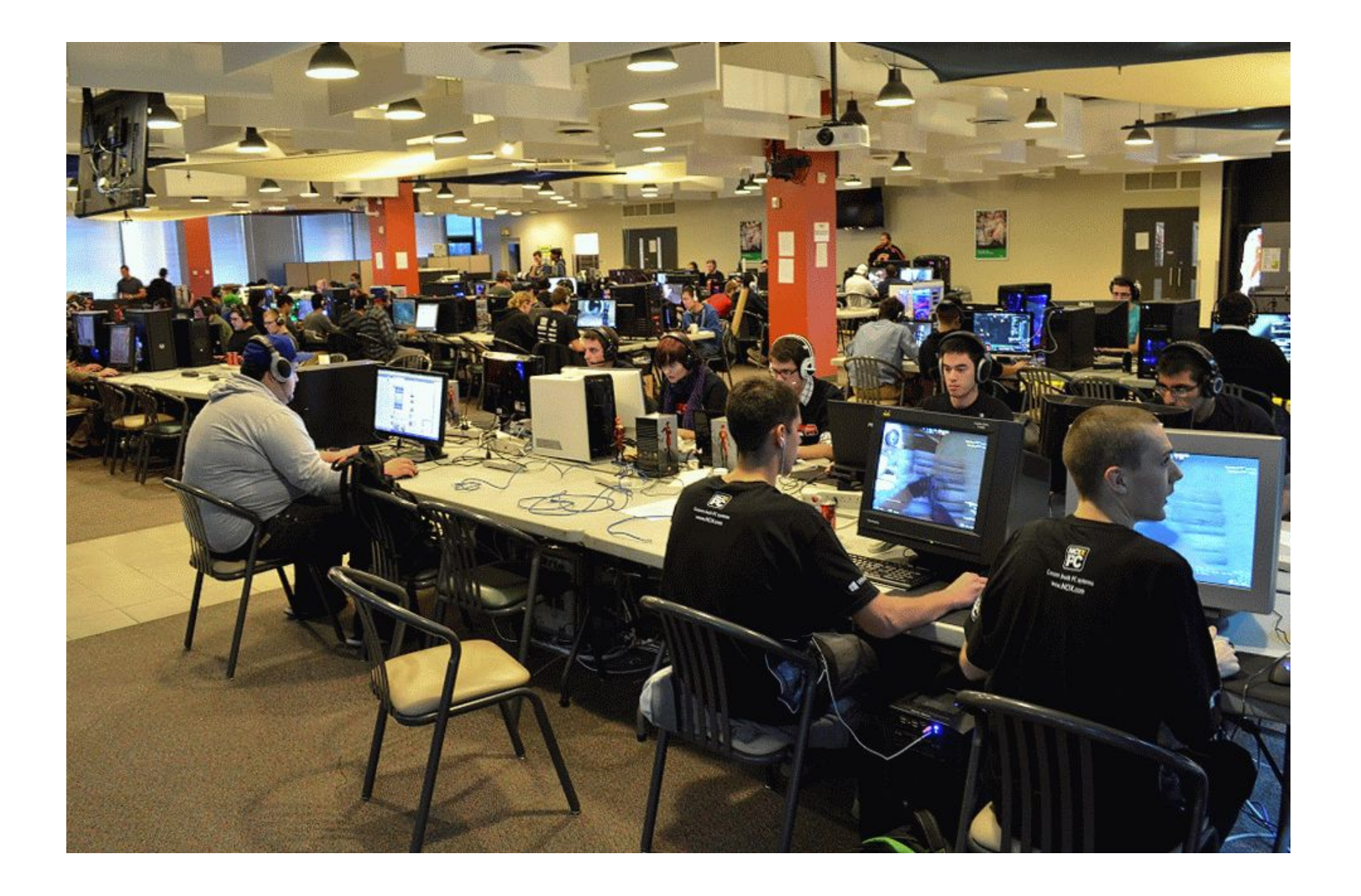

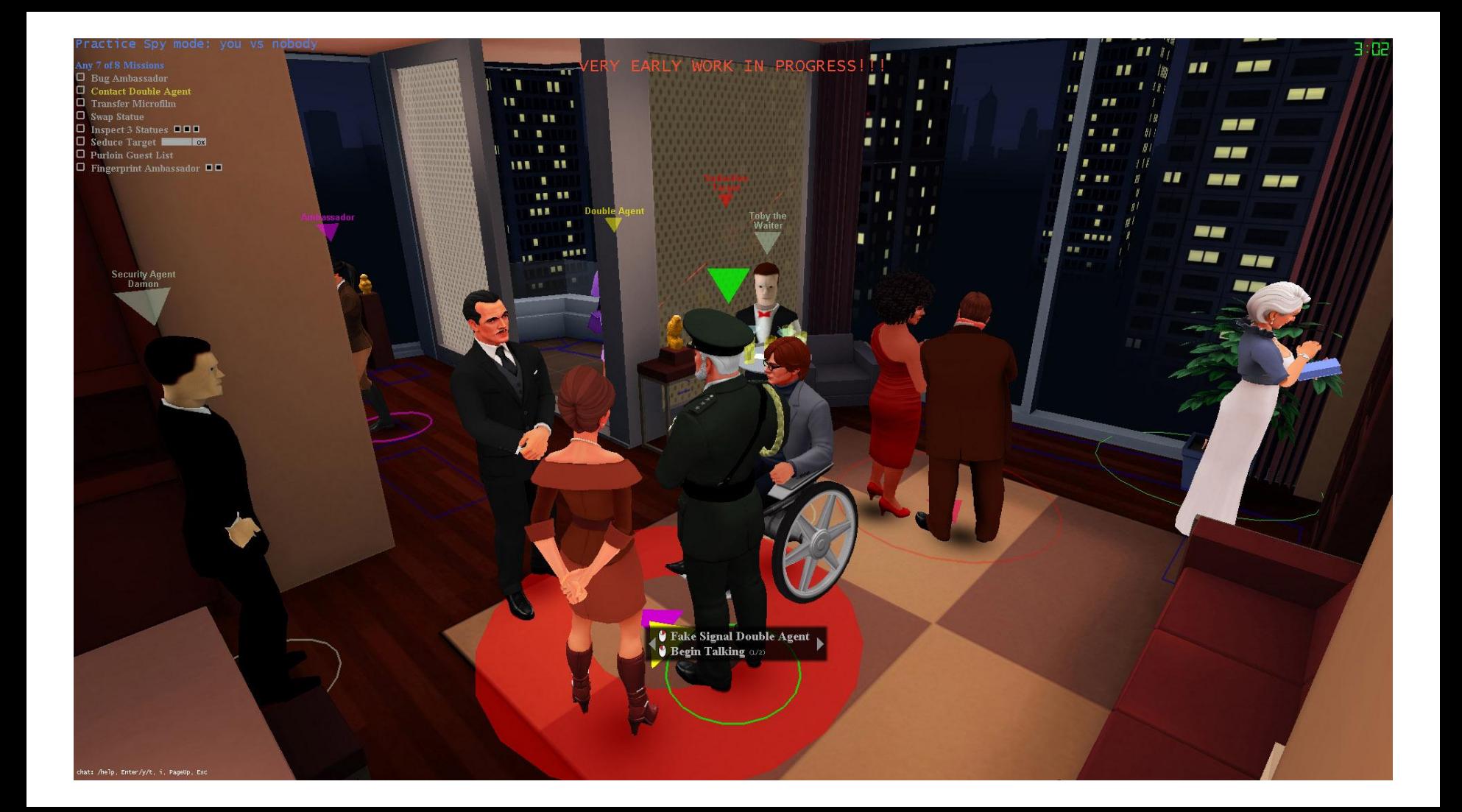

#### Practice Sniper mode: you vs nobody

**Complete 3 Known Missions** Bug Ambassador<br>Contact Double Agent<br>Seduce Target

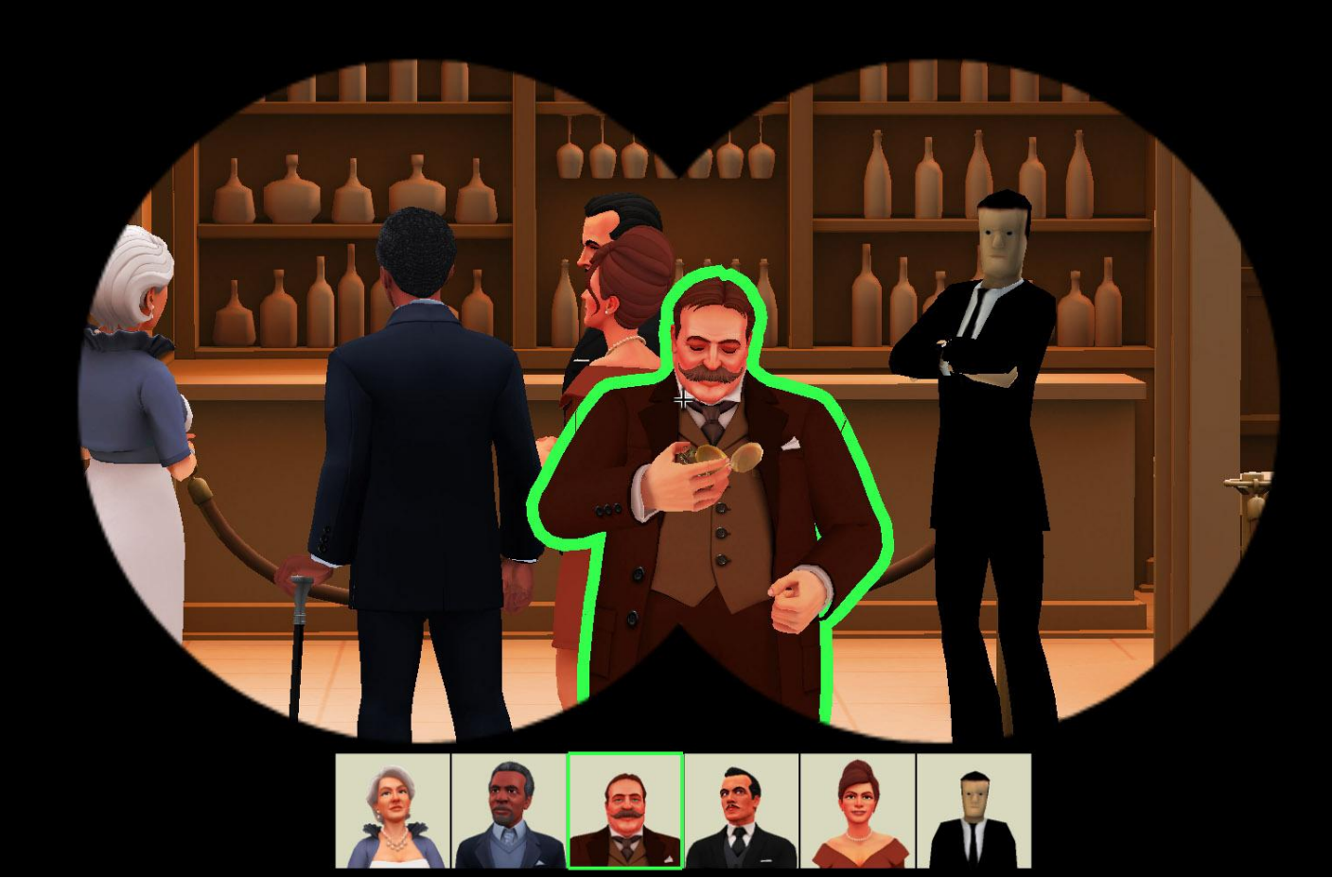

### Building a private server

•Want to play the game without an internet connection •First step?

### Wireshark

- •Authentication handled over kerberos
- Lobby
- •P2P

### Kerberos

- Patching it out
- Creating our own kerberos server

## Patching

• Patching it out is not easy

•Developer abused kerberos in creative ways

### Setting up Kerberos Server

- Success!

### Lobby Packets

- Packets are not in a known format looks compressed or encrypted
- Kerberos only handles Authentication, not encryption
- Find code in IDA that handles packets
- •Identify Objects that compress/decompress
- •Assertions contain the string "Arithmetic Coding"

 $v8 > 32$ ) j\_itk\_generic\_critical\_func(L"bits <= 32", L"..\\misc\\arithmetic\_coder.cpp", 437);

### Arithmetic Coding

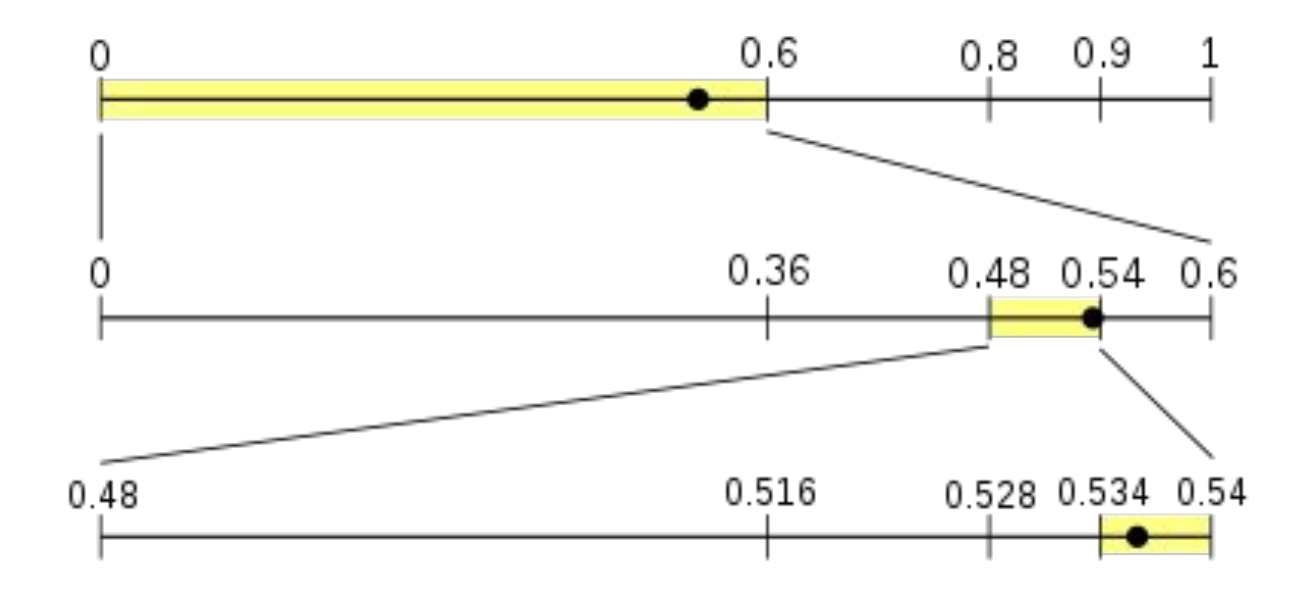

### Where is the table (IDA)???

- FUCK IT, there's no table
- Maybe it's not Arithmetic Coding?
- Let's just blindly implement it in python

### It works!

### But what about the table?

• There is none...

### But what about the table?

• There is none…

**• This "compression" scheme actually expands the data**

### Decoding packets

- Scrambled log
	- •WinDBG script that hooks logs before scrambling and prints them
	- •Also print data parsed from packets
- Start understanding the data structures being sent

Windbg Script: The following script can be used on the current client to get all kinds of nice prints:

```
bp 007E59F6 "r @5t0 = ecx; g;"
bp 007E59FB "da @$t0; g;"
bp 00A449C0 ".echo Creating encoder; g;"
bp 00A44D2B ".echo 'Encode string of length'; rebx; .echo 'String data is'; db edi L0x100; r @$t3=1; g;"
bp 00A44E08 "r @$t3=0; g;"
bp 00A44BAC ".if (\emptyset$t3 == 0) { .echo 'Encode value:'; rebx; .echo 'And limit:'; redi; }; g;"
bp 00A44C36 ".echo Encoding bits; rebx; r @5t3=1; g;"
bp 00A44C6C ".echo Value; redi; g;"
bp 00A44CAA "r @$t3=0; g;"
bp 00A44D11 "r @$t3=0; g;"
bp 00A44400 ".echo Creating decoder; g;"
bp 00A44671 ".echo 'Decode string of length'; rebx; r @$t1 = esi; r @$t4=1; g;"bp 00A446E4 ".echo 'String data:'; db @$t1 L0x100; r @$t4=0; g;"
bp 00A446AB ".echo 'String data:'; db @$t1 L0x100; r @$t4=0; g;"
bp 00A44505 ".if (\omega \t4 == 0) {.echo 'Decode limit:'; rebx; }; g;"
bp 00A44599 ".if (@$t4 == 0) {.echo 'Value'; reax; }; g; '
bp 00A44562 ".if (@st4 == 0) {.echo 'Value'; reax; }; g; "
bp 00A445B5 ".echo 'Decoding bits'; rebx; r @4t4=1; g; "
bp 00A445EA ".echo 'Decoded bits result:'; reax; r @444=0; g;"
bp 00A4464D ".echo 'Decoded bits result:'; reax; r @$t4=0; g;"
```
### Wireshark Plugin

typedef enum {

LOBBY QUERY =  $\theta$ , LOBBY QUERY RESPONSE = 1, KERBEROS REQUEST = 2, KERBEROS RESPONSE =  $3$ , JOIN ROOM REQUEST = 5, ROOM WELCOME =  $6$ , LOBBY PLAYER LIST =  $8$ , RECEIVE CHAT MESSAGE = 9, SEND\_CHAT\_MESSAGE = 10, KEEPALIVE =  $11$ , SEND\_INVITE = 12, INVITE ACCEPT =  $13$ , INVITE PASSED BY SERVER = 14, INVITE\_ACCEPT\_PASSED\_BY\_SERVER = 15, START GAME =  $16$ , CANDIDATE PACKET = 17, REMOTE ASSERTION ERROR = 23, ROOMS LIST =  $28$ , LOBBYCLIENT\_IDLE = 33, LOBBY\_PLAYER\_LIST\_ADD = 34, LOBBY PLAYER LIST UPDATE = 35, LOBBY\_ROOM\_LIST\_UPDATE = 36, CANCEL GAME =  $38$ , } spyparty\_packet\_type;

#### static const value string packettypenames  $\lceil$  = {

// TODO: Replace these values with enum above

- { 0, "Lobby Query??" },
- { 1, "Lobby Query Response??" },
- { 2, "Kerberos Request" },
- { 3, "Kerberos Response" },
- { 5, "Join Room Request" },

static int

dissect spyparty packet(tybuff t \*tyb, packet info \*pinfo, proto tree \*tree, void \*data U)

```
gint offset = 0;
guint16 packet size = tvb get ntohs(tvb, \theta);
guint8 packet type;
int a, b;
```
Decoder decoder;

decoder init(&decoder, tvb, packet size);  $a = decoder$  limited decode(&decoder, 3);  $b = decoder$  limited decode(&decoder, 1009); if (a != 2 || b != 16) {  $return 0;$ 

#### $\mathcal{L}$

offset = decoder.input byte cursor; packet type = decoder limited decode(&decoder, 101);

col set str(pinfo->cinfo, COL PROTOCOL, "SPYPARTY"); /\* Clear out stuff in the info column  $*/$ col clear(pinfo->cinfo,COL INFO); col add fstr(pinfo->cinfo, COL INFO, "Type %s", val to str(packet type, packettypenames, "Unknown (%d)"));

#### **if** (tree)  $\frac{1}{2}$  /\* we are being asked for details \*/

proto item \*ti =  $NULL;$ proto tree \*spyparty tree = NULL;

ti = proto tree add item(tree, proto spyparty, tvb,  $\theta$ , -1, ENC NA); proto\_item\_append\_text(ti, ", Type %s", val to str(packet type, packettypenames, "Unknown (%d)")); spyparty tree = proto item add subtree(ti, ett spyparty);

proto tree add uint(spyparty tree, hf spyparty size, tvb, 0, 2, packet size);

proto tree add uint(spyparty tree, hf spyparty type, decoder.tvb, offset, decoder.input byte cursor - offset, offset = decoder.input byte cursor;

 $/*$  The correct way to work is to define a new dissector for each packet type and call the next dissector with dissector next. Screw that.\*/

switch (packet type) {

File Edit View Go Capture Analyze Statistics Telephony Tools Internals Help

#### **● ● ▲ ■ ▲ | B ■ ※ ご | Q ← + ● 〒 生 | E | B Q Q Q E | 图 図 图 ※ | 图**

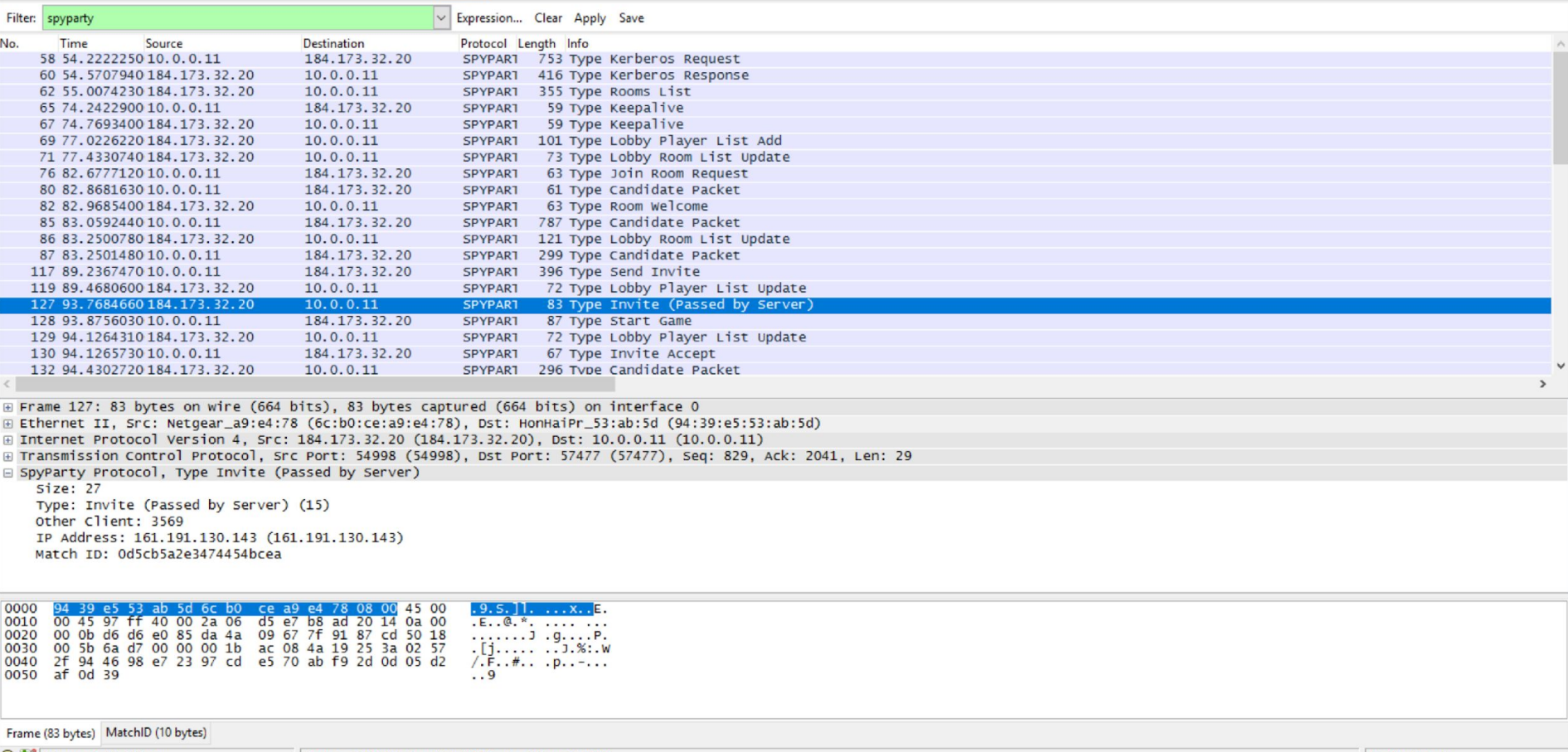

### Parse Packets

- Chat works!
- •Joining rooms works!
- •Invitations work!
- •Accepting invitations work!
- •… candidate packet?

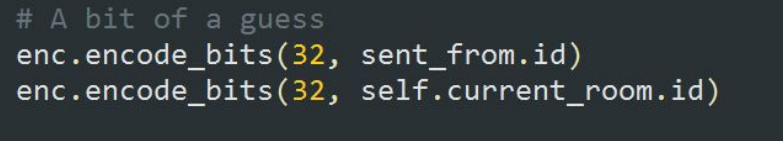

enc.encode\_limited\_string(sent\_from.username, 0x21)

How do two computers connect on the internet?

### Candidate Packet (ICE)

- •Describes a possible way for computers to connect (direct IP, NAT, both behind NATs, both behind same NATs, NAT holepunching, relay)
- Looks something like this
- 192.168.4.1:52668,SpyParty1.0,bG9senlvdXJzc28xMzM3
- 219.49.13.37:52668,SpyParty1.0,cGFzdGVud3Uxd3UzaTM3
- •Data on wire is encrypted somehow on one end, sent to the server, changed somehow (?) before being sent to the second client
- •Why is it encrypted? Why does it change between clients?
- •I am stuck… for quite a while

### And then... find encryption!

### And then... find encryption!

```
dd offset aAes256CtsHmacSha196 "aes256-cts-hmac-sha1-96"
dd offset aAes256Cts : "aes256-cts"
dd@dd offset aAes256CtsModeWith96BitSha1Hmac ; "AES-256 CTS mode with 96-bit SHA-1 HMAC"
dd offset unk E01450
dd offset aSha1 : "SHA1"
dd 10hdd offset sub 6E16D6
dd offset sub 6EF592
dd offset sub 6F66D5
dd offset sub 6F5140
dd offset sub_6FC143
     ELLE ALL CETATI
```
- The function we're looking at is actually part of Kerberos
- The candidate is encrypted using an internal mechanism called **priv**
- After the client connects, the server can use the functions rd priv and mk priv to decrypt/encrypt respectively
- Client 1 defines a candidate:

192.168.4.1:52668,SpyParty1.0,bG9senlvdXJzc28xMzM3

- Client 1 sends mk priv(candidate)
- Server decrypts with rd\_priv(candidate)
- Server sends to client2 mk priv(candidate)
- Client2 decrypts with rd priv

## Using priv API

- Failure
- Invalid net ADDR
- What does that mean?

## Using priv API

- Failure
- Invalid net ADDR
- What does that mean?
- Metadata when encrypting
- Check on decrypt
- When decrypting, kerberos checks that IP in metadata matches
- Kerberos logic is happening in .so wrapped in python code
- Attach gdb to python, skip the check

## Using priv API

- Failure
- Invalid net ADDR
- What does that mean?
- Metadata when encrypting
- Check on decrypt
- When decrypting, kerberos checks that IP in metadata matches
- Kerberos logic is happening in .so wrapped in python code
- Attach gdb to python, skip the check
- The Candidate packet is decrypted

•

•

- Compares the IP in the packet the correct IP is 10.0.0.1 at port 52668, it is compared to
- •The second side should be 10.0.0.5 on port 10254, instead it's

- Compares the IP in the packet the correct IP is 10.0.0.1 at port 52668, it is compared to
	- •1.2.3.4 on port 0x0102
- •The second side should be 10.0.0.5 on port 10254, instead it's
	- •

- Compares the IP in the packet the correct IP is 10.0.0.1 at port 52668, it is compared to
	- •1.2.3.4 on port 0x0102
- •The second side should be 10.0.0.5 on port 10254, instead it's •5.6.7.8 on port 0x0506

- Compares the IP in the packet the correct IP is 10.0.0.1 at port 52668, it is compared to
	- •1.2.3.4 on port 0x0102
- •The second side should be 10.0.0.5 on port 10254, instead it's •5.6.7.8 on port 0x0506
- •WTF?!
- •Developer misusing private API :(

### Final touches

- Parse the rest of the packet types
- •It's working!
- End of story?

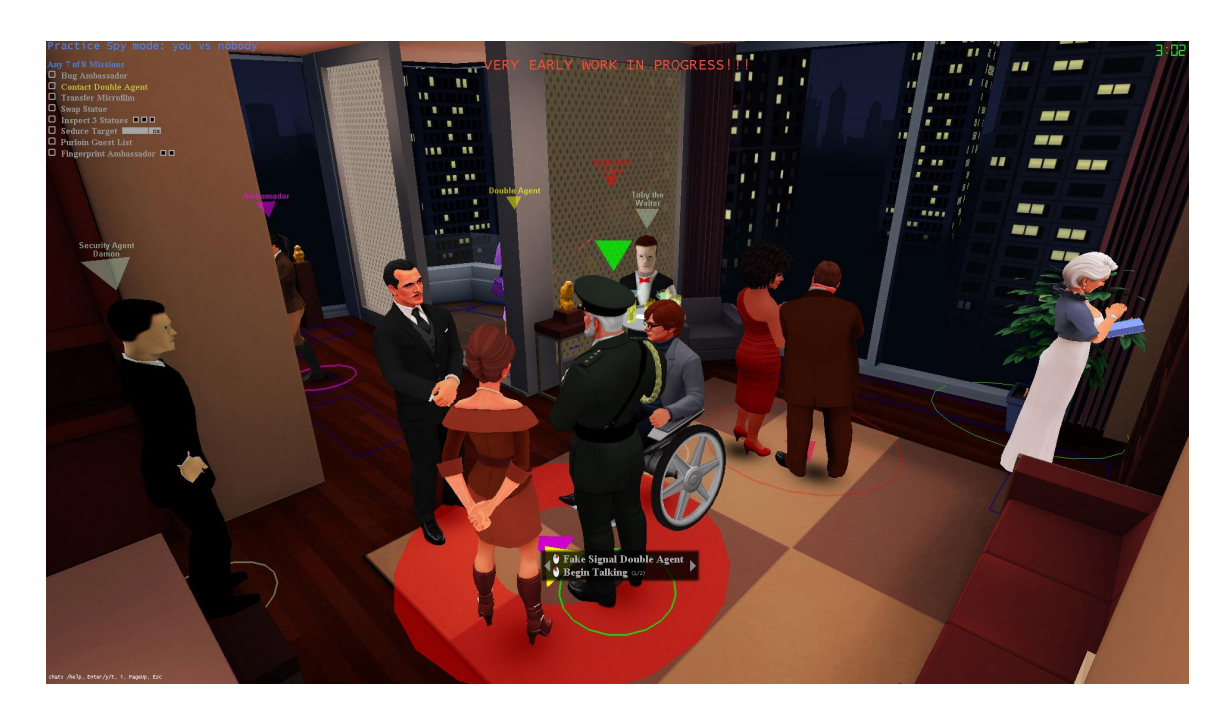

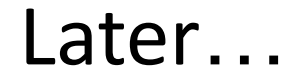

Joey

I reverse engineered your game  $lnbox \times$ 

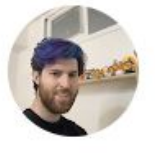

### to support  $\blacktriangleright$

Dec 24, 2016, 2:18 PM ឃ

Dear checker,

I started playing SpyParty a few years ago, and I really love your game. Back in 2014 a friend of mine hosted an offline LAN party with around 20 other players, and I really wanted all of them to try it out. But, even though I had purchased multiple copies of the game we couldn't play there because the game only works when connected to the internet...

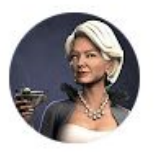

SpyParty Support <support@spyparty.com> Dec 24, 2016, 6:31 PM to me  $\blacktriangleright$ 

What the hell? This is not cool, and obviously illegal. I'm suing you for everything you have, expect my lawyer to contact you sometime soon.

Thanks,

Chris

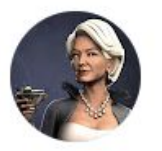

SpyParty Support <support@spyparty.... Sat, Dec 24, 2016, 6:31 PM to me  $\blacktriangleright$ 

Hah, awesome! I was wondering if somebody was going to try that! Thanks for the mail and the kind words, and glad you guys like the game!

Yeah, I'd love to get your notes and bugs and I'm happy to answer questions if I can!

Thanks,

Chris

Also - this part you're going to love - in addition to the server code I created a wireshark plugin that analyses and does basic parsing of spyparty game traffic. Here's a screenshot:

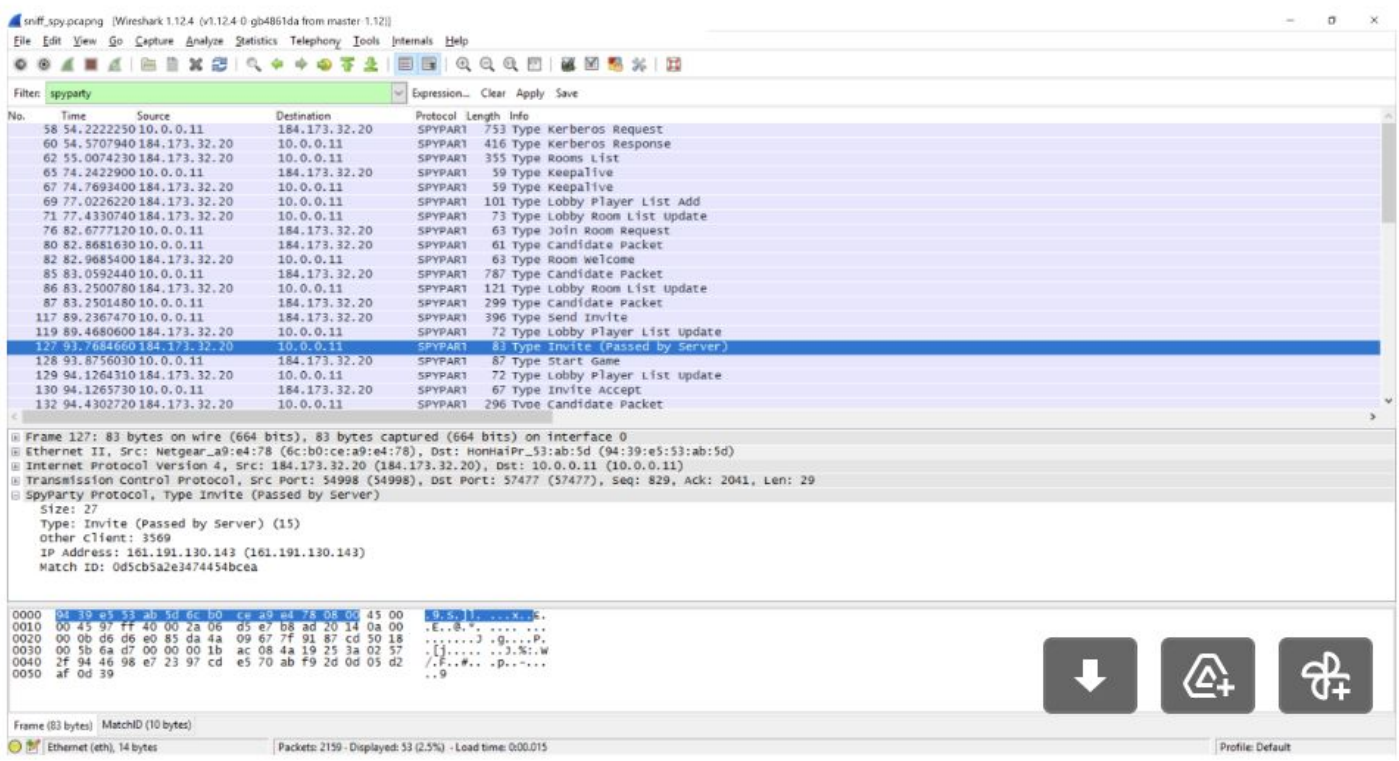

I'll be happy to share this with you as well :)

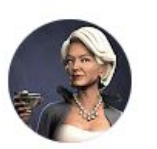

SpyParty Support <support@spyparty.com> Fri, Dec 30, 2016, 7:18 PM  $\ddot{\cdot}$ ☆  $\leftarrow$ to me  $\blacktriangledown$ 

This is awesome; more later due to holiday craziness! I'll make a bit bucket account!

Chris

 $0.001$ 

### The end

- Play the game? •Lobby story
- •Fixing the internet

### Questions?